家庭数配付

令和4年2月2日

保護者 様

柏市立風早北部小学校

#### 校長 大木 恵子

### 懇談会のお知らせ

向春の候,保護者の皆様にはコロナ感染予防など日頃よりご理解ご協力いただき, 感謝申し上げます。

さて,標記の件につきまして,下記のとおりご案内いたします。懇談会は感染対策 を考慮し,オンラインにて計画いたしました。保護者の皆様とお子様の成長について 語り合える機会となりますよう,積極的なご参加をお願いいたします。

記

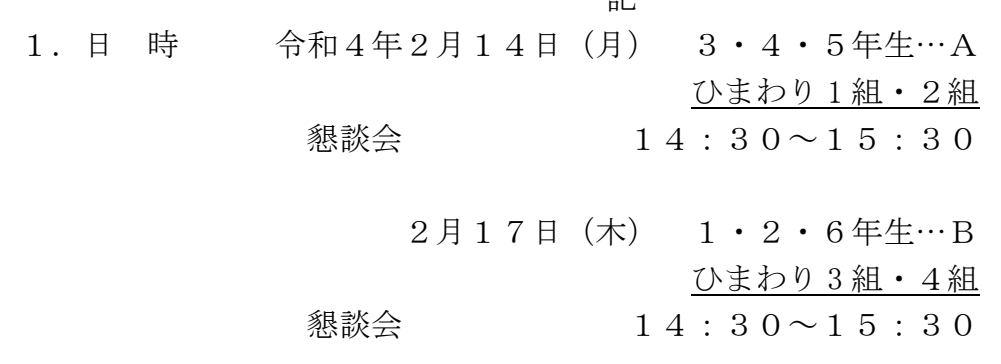

- 3.場 所 保護者は,保護者所有の端末よりアクセス。 (Office365 teams アプリ使用)
- 4.接続テスト A…2月 9日(水)15:40~16:00  $B\cdots 2$  月 1 0 日 (木) 15:40~16:00 ※接続を確認しましたら, 接続テストは終了です。 速やかに退出してください。
- 5.その他
	- (1)保護者の方の端末から参加できます。開始10分前から参加できます。
	- (2)懇談会に際しては,マイクをミュートにビデオはオフにしてください。(録 画はしないようにしてください。)
	- (3)懇談会において,発言する際には,必要に応じて,ビデオやマイクを on・ off に切り替えてください。

※尚,当初予定しておりました,授業参観については, コロナ感染拡大により中止させていただきます。何卒ご 理解の程よろしくお願いいたします。

 学校からメール等で連絡された会議の URL から、Teams の会議に参加できます 「Teams」のアプリをインストールする事で利用がスムーズになります。

**■Teams のアプリのインストール(スマホ・タブレットは必須)**

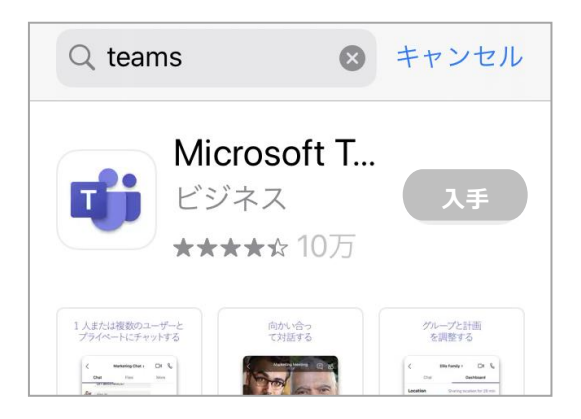

※AppStore、GooglePlay、MicrosoftStore などで「Teams」で検索し、アプリをインストール してください

# **■Teams 会議への参加**

①学校から連絡されたメールを開き、会議のリンクをタップする

②「アプリで開く」の画面で任意のアプリを選択

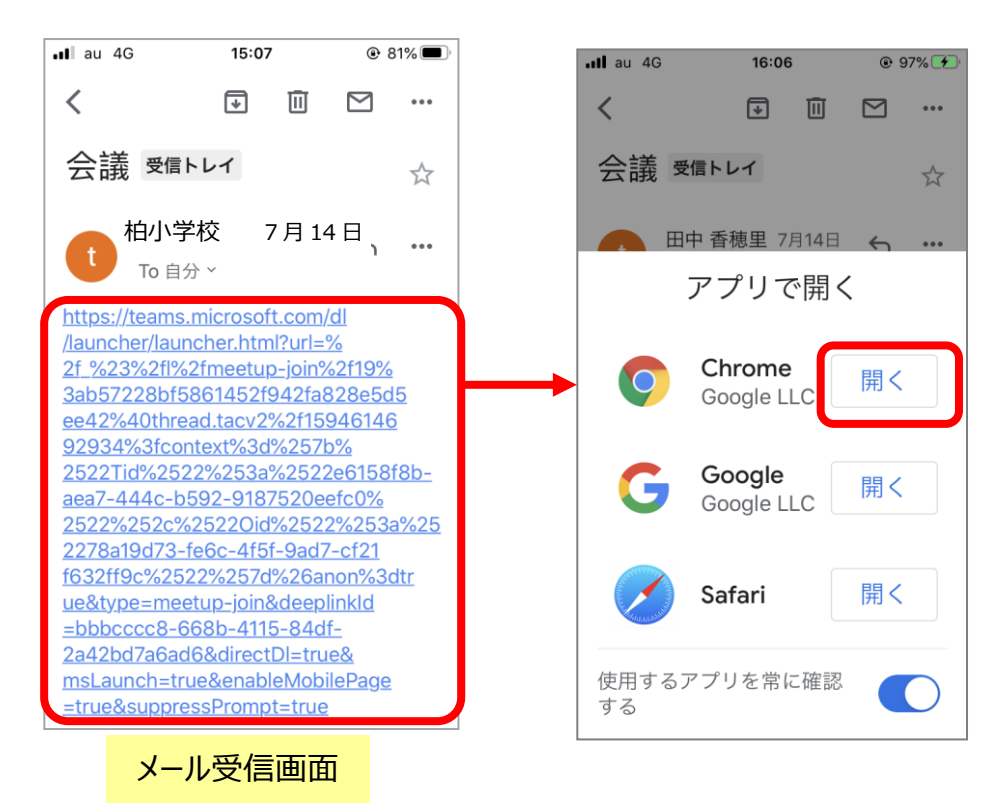

③Teams のアプリを事前にインストール済みの場合は、「会議に参加」を選択

④「ゲストとして参加」を選択

⑤名前を入力し、「会議に参加」を選択

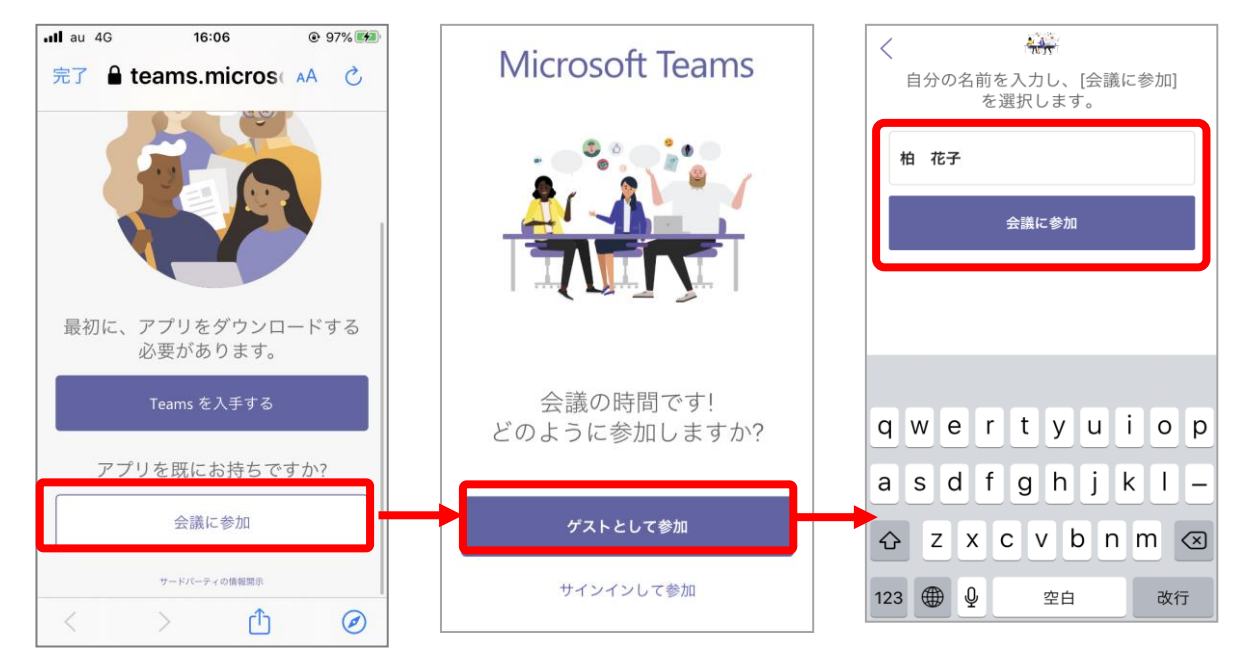

# **■Teams 会議の開始**

・開催者(先生)から参加許可を受けるまで待ちます。

・許可を受けると、映像や音声がやりとりできます。

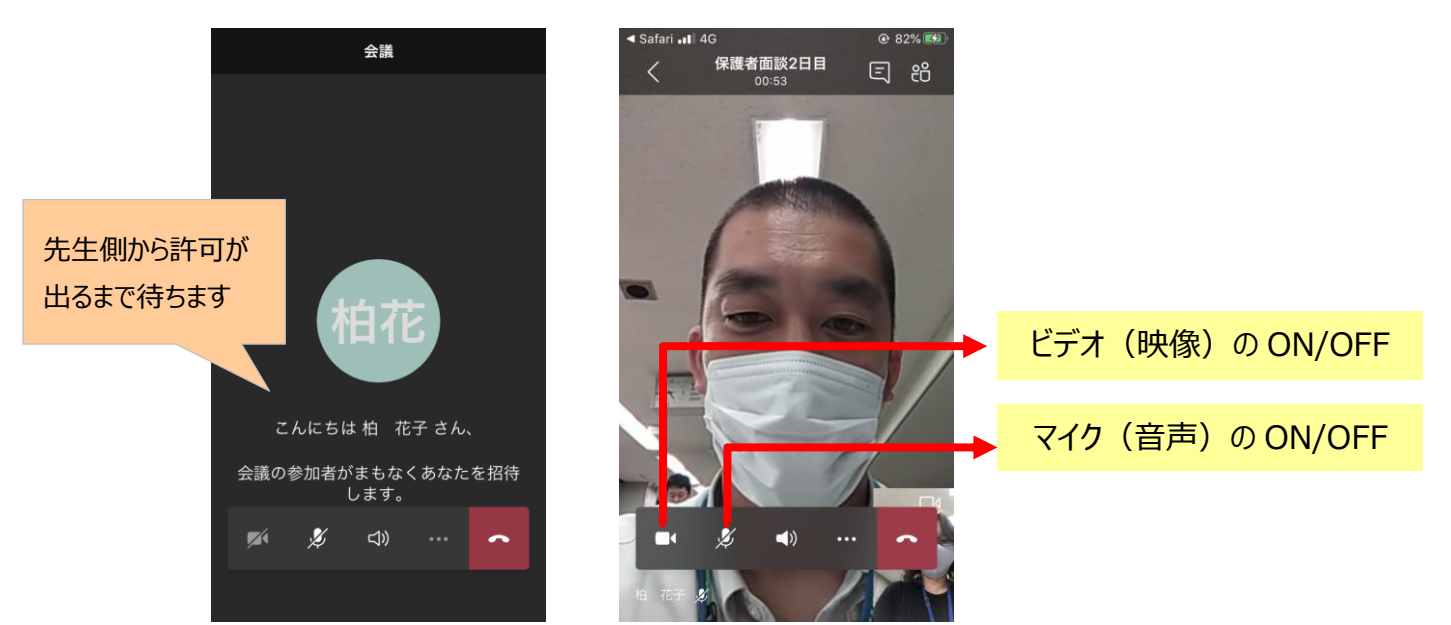

# **■Teams 会議の終了**

・電話のマークを選択して会議終了になります。

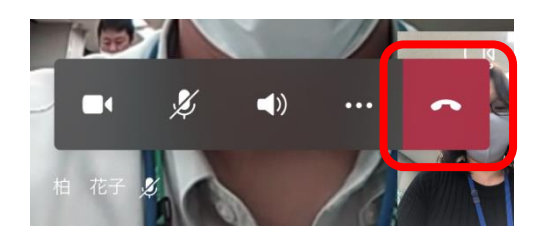